# **Лекция № 2.**

# **Принцип программного управления компьютером.**

# **План лекции**

**1. Классификация программного обеспечения: Системные программы Прикладные программы Инструментальные системы 2. Файловая система**

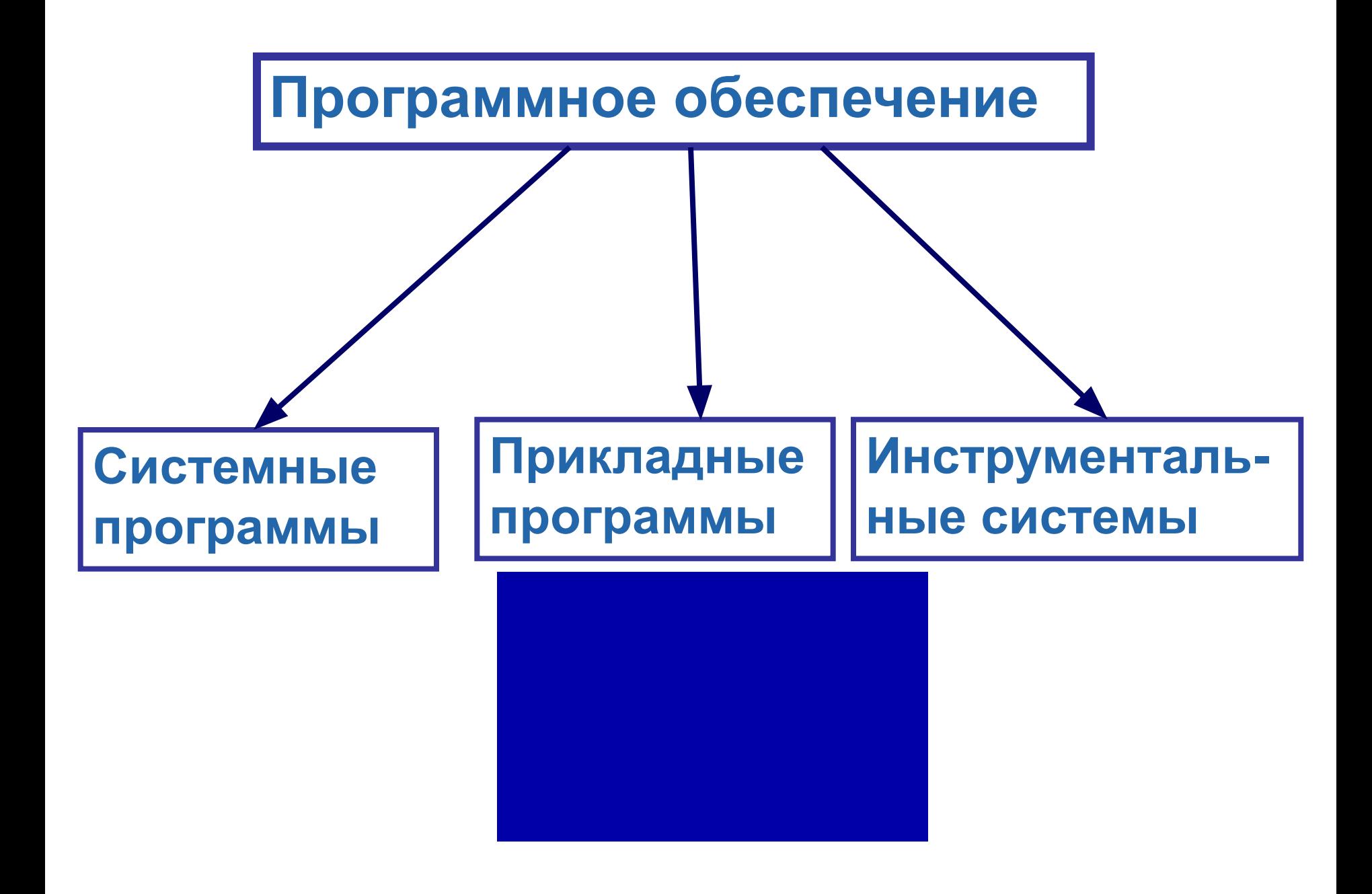

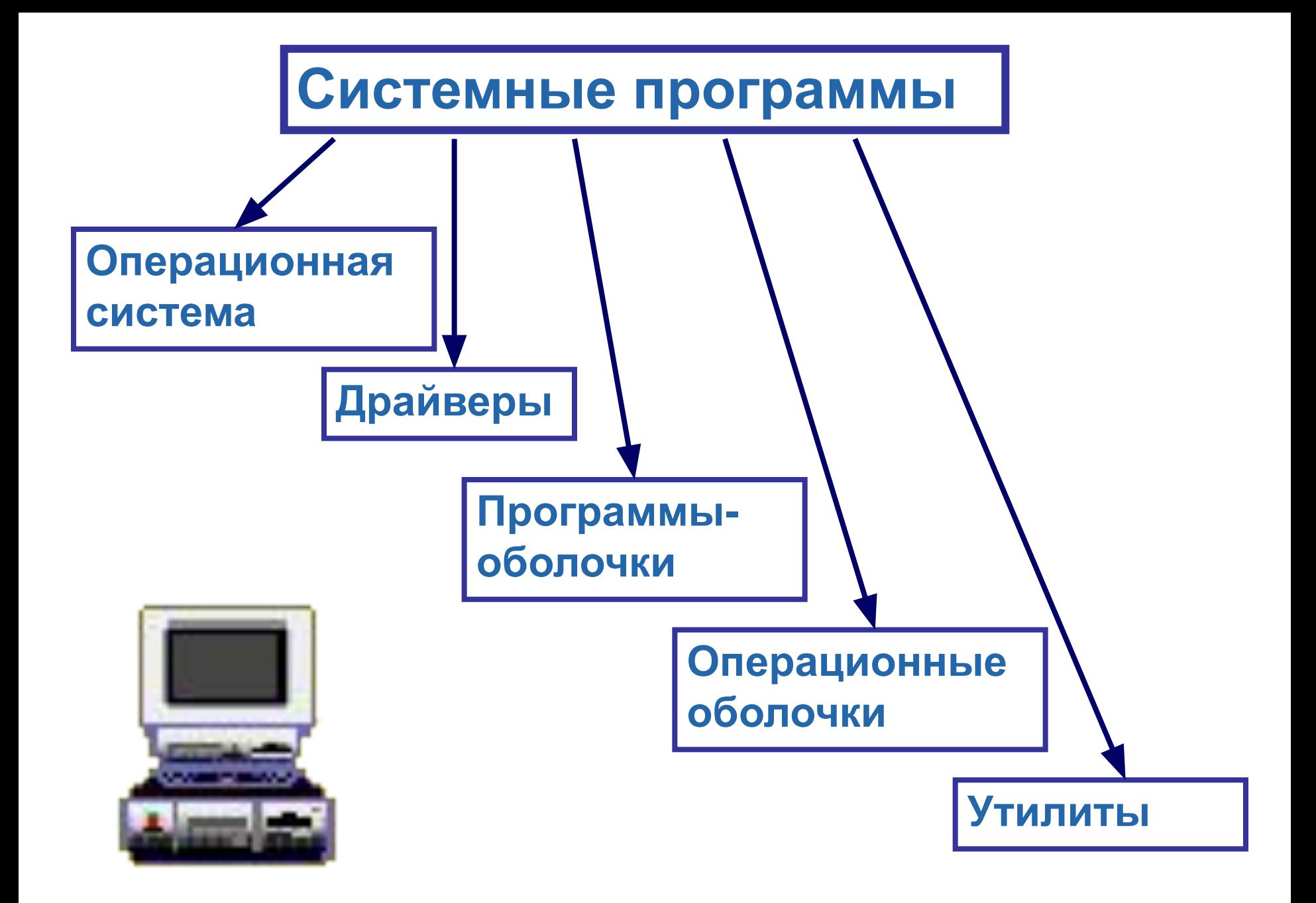

## **Системные программы**

- *•Операционная система* **программа, которая загружается при включении ПК. Осуществляет диалог с пользователем, управление ПК, его ресурсами (ОП, местом на диске и т.д.)**
- *•Драйверы* **программы, дающие возможность подключения к ПК новых устройств**
- *•Программы–оболочки*  **программы, обеспечивающие удобный наглядный способ общения с ПК (например, NORTON COMMANDER)**
- *•Операционные оболочки* **программы, предоставляю-**
- **щие новые возможности для запуска программ:**
- **а) графический интерфейс,**
- **б) мультипрограммирование**

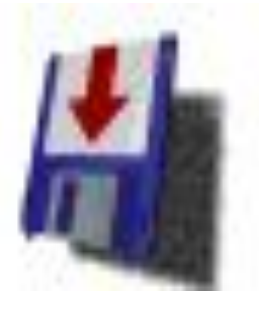

- **-программы для печати образа экрана и т.д.**
- **-программы для управления памятью,**
- **-программы для автономной печати,**
- **-программы для диагностики,**
- **-коммуникационные программы,**
- **-антивирусные программы,**
- **-программы для создания резервных копий,**
- **-программы –упаковщики,**
- **•Вспомогательные программы (утилиты):**

## **Системные программы**

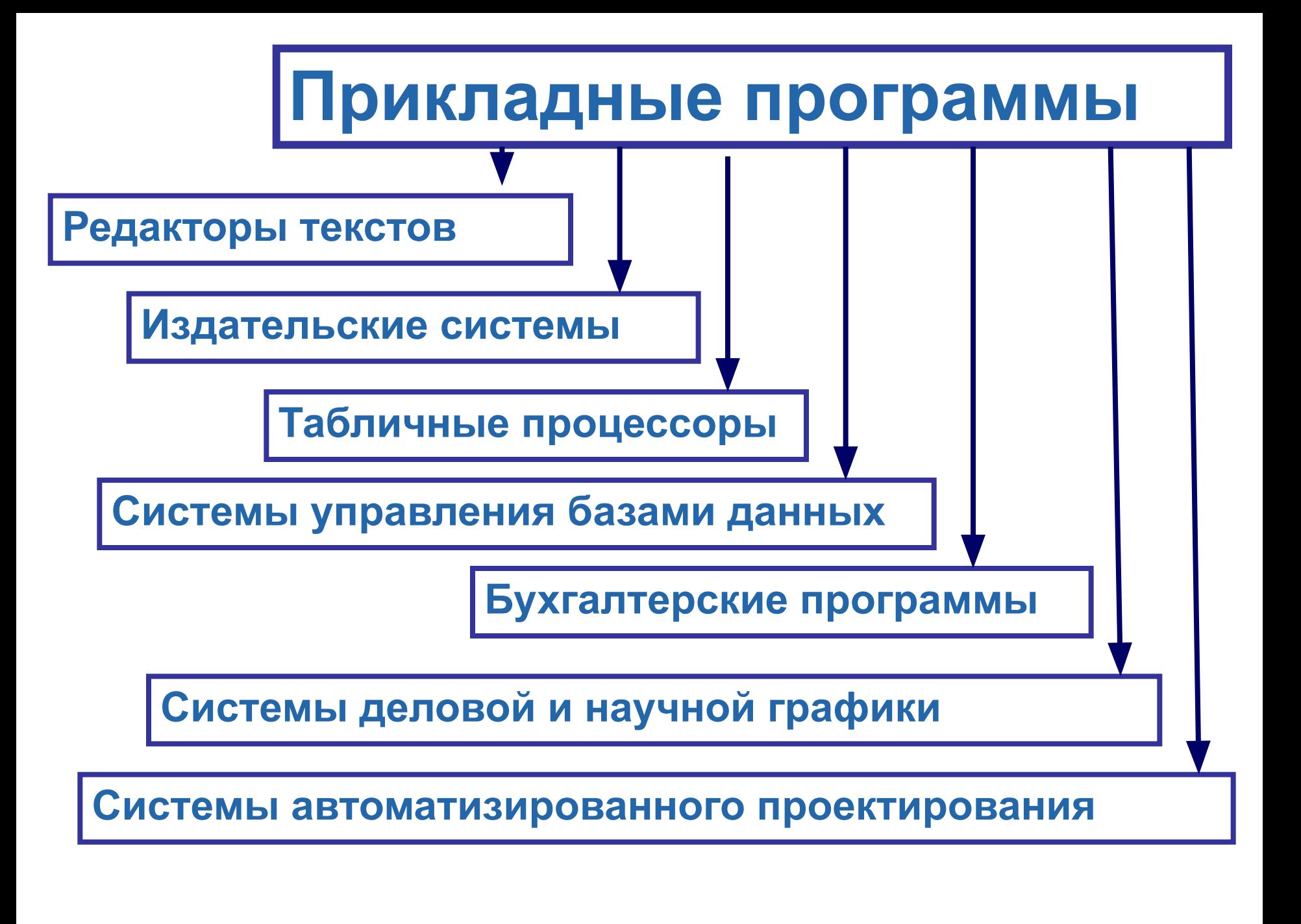

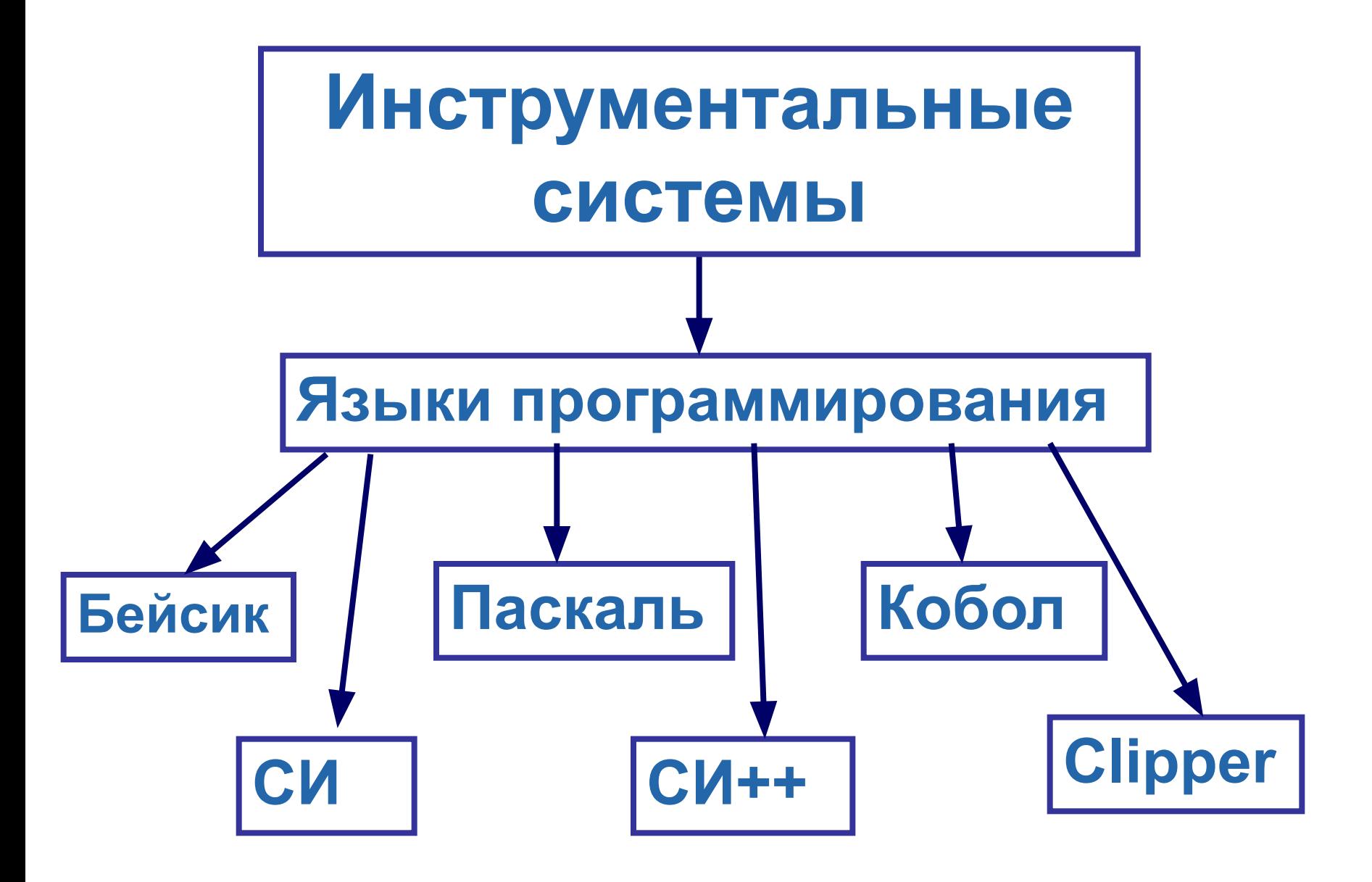

# **Файловая система**

**Все программы и данные хранятся в долговременной (внешней) памяти компьютера в виде файлов.**

**Файловая система - это функциональная часть ОС, обеспечивающая порядок, определяющий способ организации, хранения и именования данных на носителях информации.**

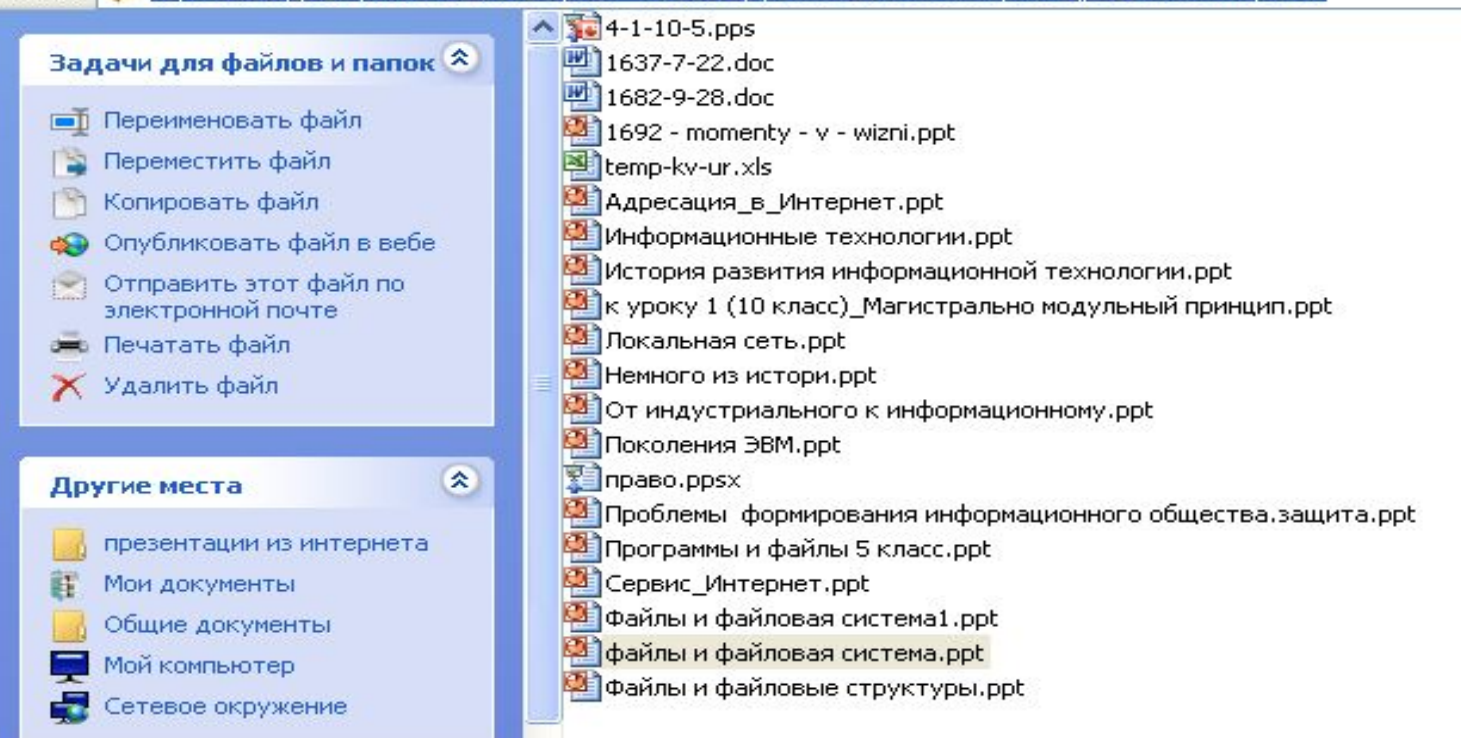

## *Файл* **– именованная порция информации, хранящаяся на внешнем носителе памяти.**

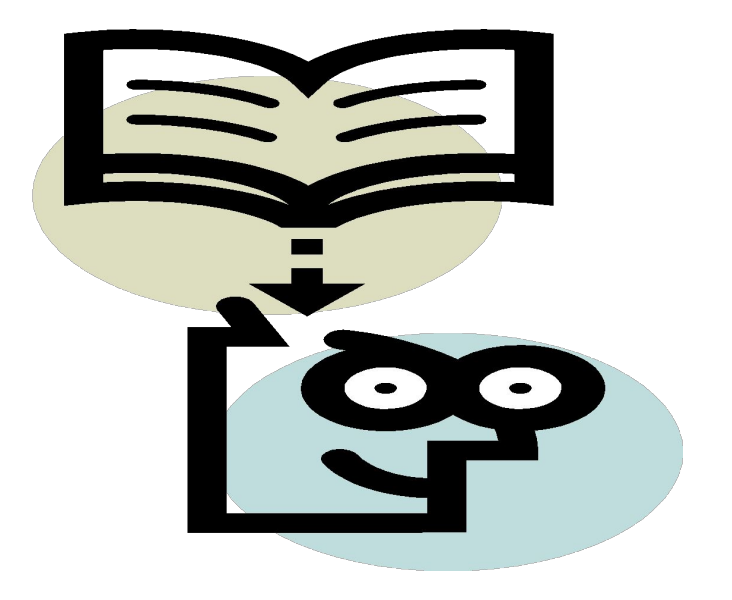

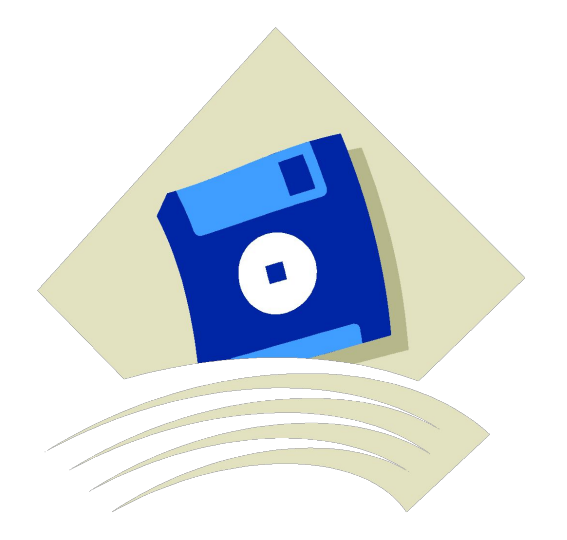

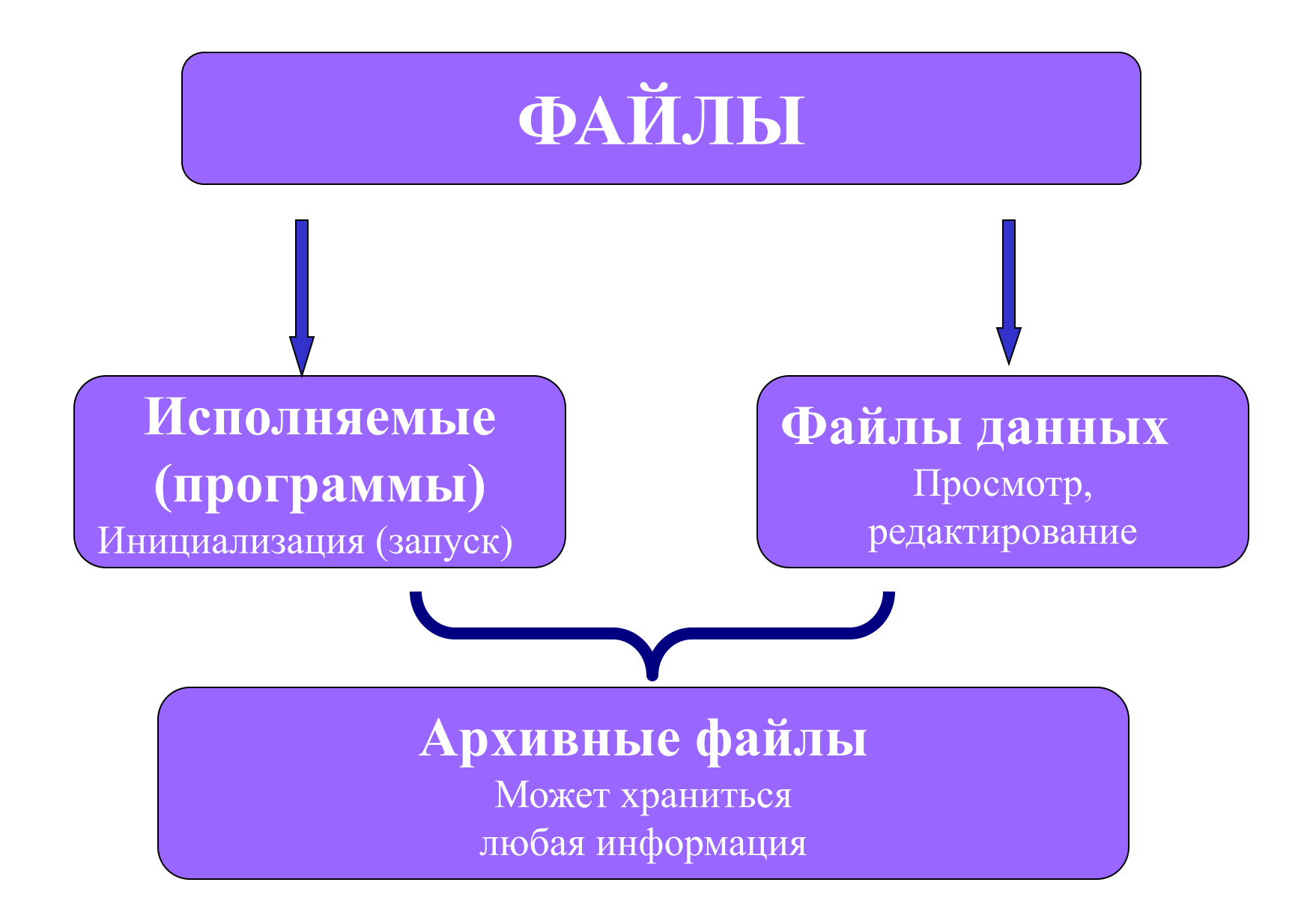

**Обозначение файла: имя.расширение**

 **до 255 символов 3 - 4 символа Например***: format.com, рисунок.jpeg* **Имя и расширение состоят из строчных букв, цифр, символов**

**Недопустимые символы в именах файлов: \ / : \* ? " < > |**

 **Например:**

**2 < 1 .doc - символы "<" и ">" недопустимы**

**Расширение файла описывает его содержимое** 

- **• \*.dat файл с данными**
- **• \*.bak резервная копия файла, сохраняемая перед началом какихлибо изменений этого файла**
- **• \*.sys системный файл**
- **• \*.tmp временный файл**
- **• \*.xlsx табличный процессор MS Excel**
- **• \*.accdb файл базы данных MS Access**
- **• \*.pptx презентация MS Power Point**

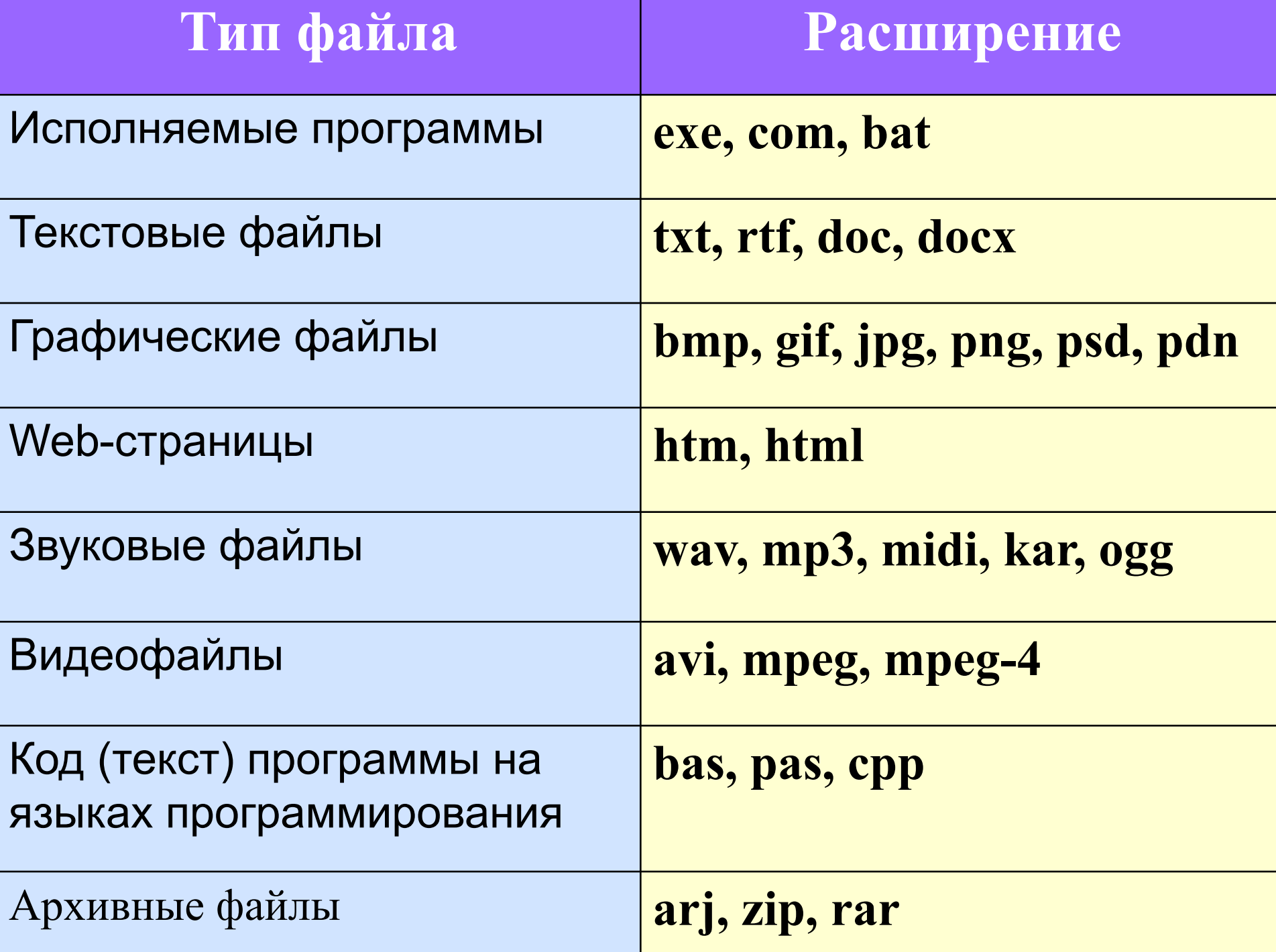

## **КАТАЛОГИ**

*Каталог* **- группа файлов, объединенных по какомулибо признаку. Каталог – совокупность файлов (подкаталогов) по одной тематике.**

 **Имя каталога состоит из букв и цифр без расширения. Пример: INFOR**

**На каждом магнитном диске может быть несколько каталогов. Каждый каталог может быть зарегистрирован в другом каталоге.**

 **Если каталог X зарегистрирован в каталоге У, то говорят , что X -** *подкаталог* **У, а У –** *надкаталог* **для Х**

#### *Корневой каталог -* **главный или основной каталог. Обозначается так – D:\**

#### *Текущий каталог -* **каталог, с которым в настоящее время работает пользователь.**

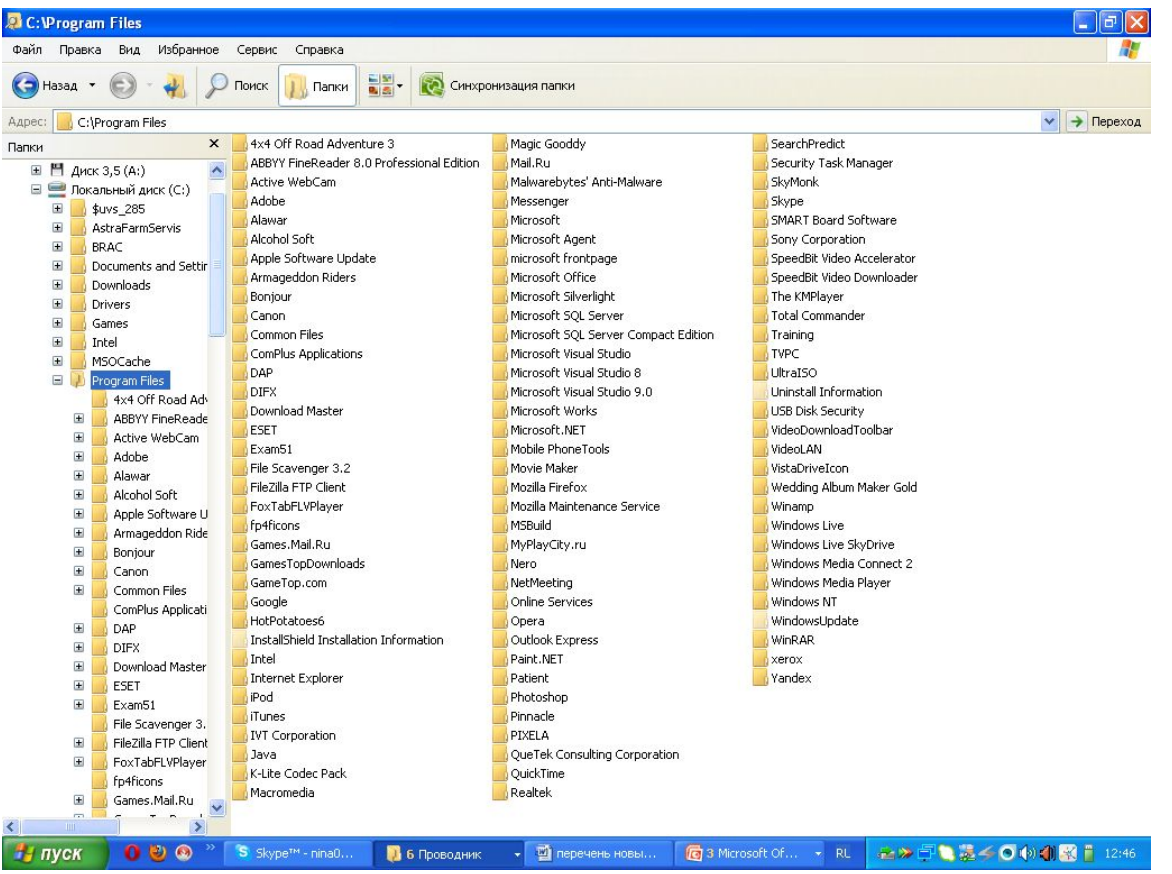

- **В операционной системе Windows вместо каталогов используется понятие «папка». Папка – это объект Windows, предназначенный для объединения файлов и других папок в группы.**
- **Понятие папки шире, чем понятие «каталог». В Windows на вершине иерархии папок находится папка Рабочий стол. Следующий уровень представлен папками Мой компьютер, Корзина и Сетевое окружение (если компьютер подключен к локальной сети).**

# **Иерархия папок Windows**

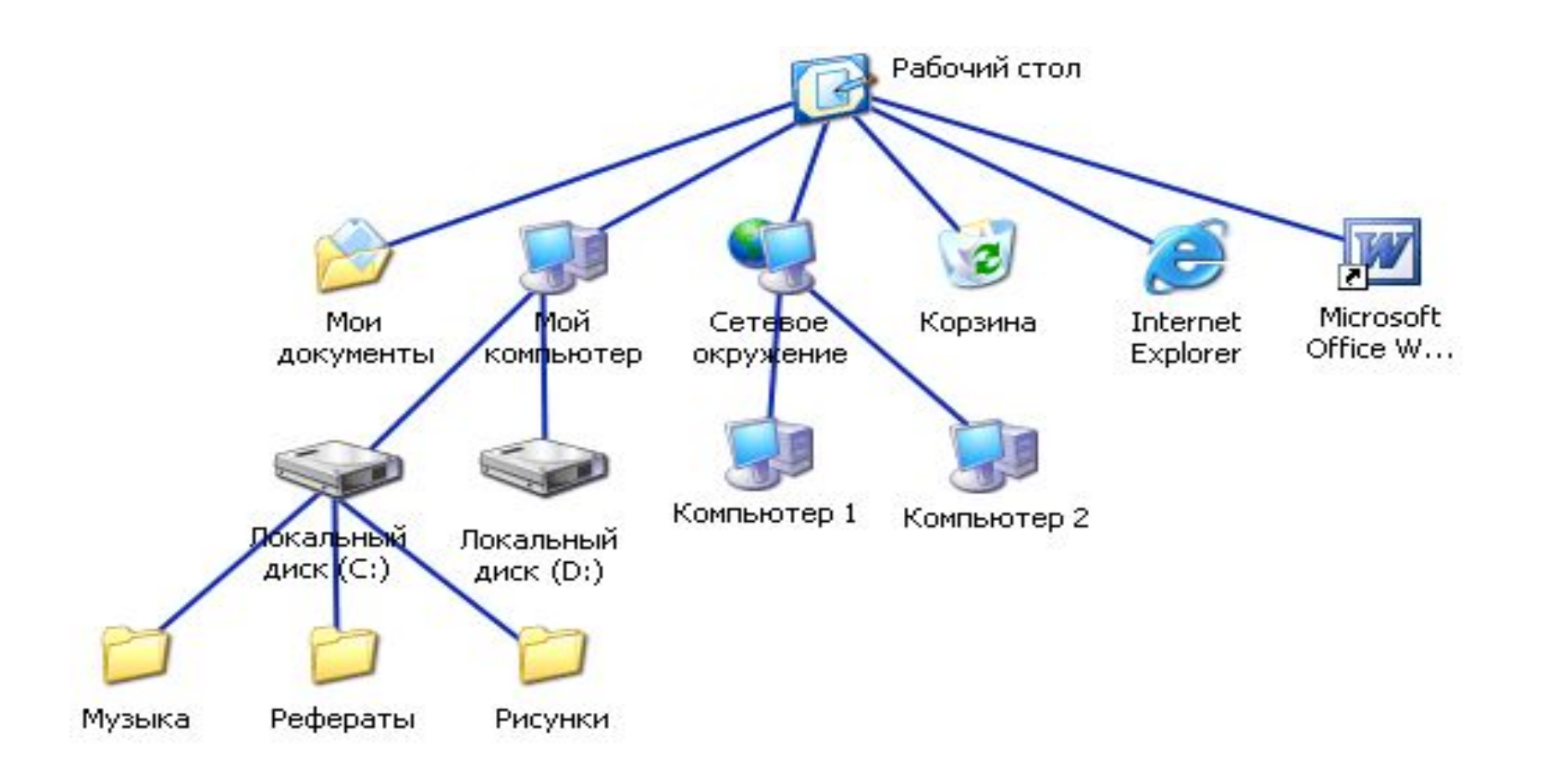

# **На одном компьютере может быть несколько дисков.**  Каждому диску присваивается однобуквенное имя, после него ставится двоеточие **А:, В:, С:, D:, …** Логический диск – это физический диск, реальный диск или часть физического диска, которому присвоено имя.

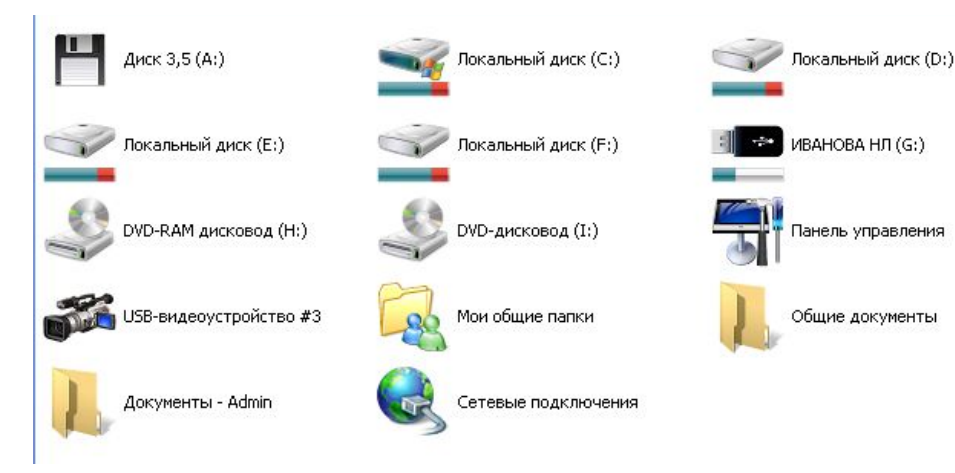

**Файловая структура** – вся совокупность файлов на диске и взаимосвязей между ними.

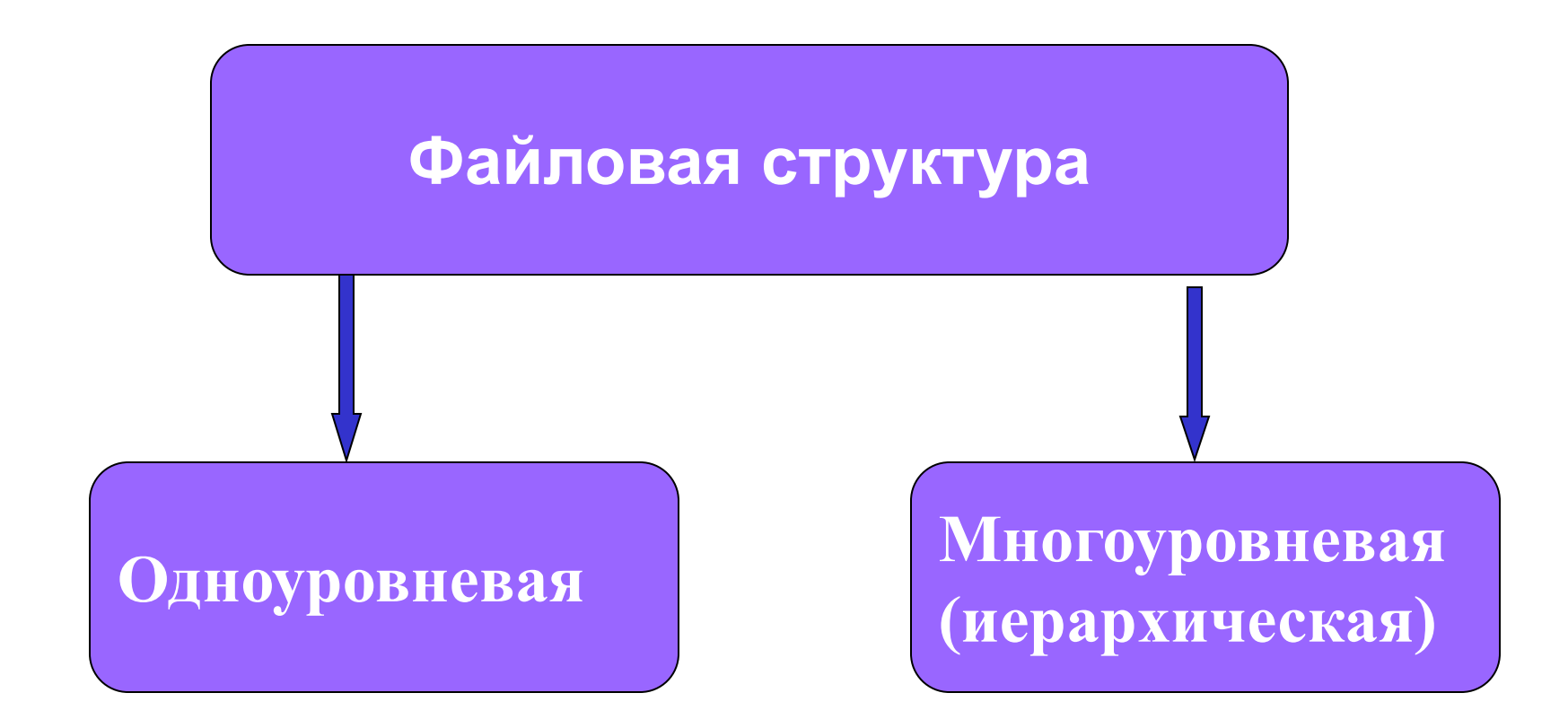

### **Одноуровневая файловая система**

 **Для дисков с небольшим количеством файлов (до нескольких десятков) удобно применять**  *одноуровневую файловую систему***, когда каталог (оглавление диска) представляет собой линейную последовательность имен файлов. Для отыскания файла на диске достаточно указать лишь имя файла. Диск:\имя.расширение Например: А:\tetris.exe**

![](_page_20_Picture_2.jpeg)

### **Многоуровневая иерархическая файловая система**

**Если на диске хранятся сотни и тысячи файлов, то для удобства поиска файлы организуются в**  *многоуровневую иерархическую файловую систему***, которая имеет «древовидную» структуру (имеет вид перевернутого дерева).**

**Диск (корневой каталог):\каталог\ …\имя.расширение**

![](_page_21_Figure_3.jpeg)

![](_page_22_Figure_0.jpeg)

**Путь к файлу** – последовательность папок, начиная от самой верхней и заканчивая той, в которой непосредственно хранится файл **Полное имя файла – имя логического диска + путь к файлу + имя файла**

![](_page_23_Figure_1.jpeg)

**C:\Рефераты\ C:\Рефераты\Физика\ C:\Рефераты\Информатика\ C:\Рисунки\** 

**Для того чтобы найти файл в иерархической файловой структуре необходимо указать путь к файлу. В путь к файлу входят записываемые через разделитель "\" логическое имя диска и последовательность имен вложенных друг в друга каталогов, в последнем из которых находится данный нужный файл.** 

#### *Путь к файлу* **задает маршрут от корневого каталога диска к тому каталогу, в котором находится нужный файл.**

#### **Пример записи полного имени файла:**

- **• <имя носителя>\<имя каталога- 1>\...\<имя каталога-N>\<собственное имя файла>**
- **• С:\Мои документы\Лекции\Информатика\Лекция 1.doc**

![](_page_24_Picture_4.jpeg)

### **Операции с файлами и папками**

- **• Создание (**дается имя файлу или папке**)**
- **• Переименование** (изменяется имя файла или папки).
- **• Копирование** (копия файла или папки помещается в другой каталог)
- **• Перемещение** (сам файл или папка перемещается в другой каталог)
- **• Удаление** (запись о файле или папке удаляется из каталога)

**Графический интерфейс Windows позволяет проводить операции над файлами с помощью мыши с использованием метода Drag&Drop (перетащи и оставь). Cуществуют также специализированные приложения для работы с файлами, так называемые** *файловые менеджеры***: Norton Commander, Total Commander, Far manager, Проводник и др.**

![](_page_27_Picture_0.jpeg)

- 1. Текстовые редакторы. Их назначение. Основные понятия.
- 2. Интерфейс текстового процессора **MS WORD**. Структура окна.
- 3. Интерфейс текстового процессора **MS WORD**. Вкладка **ГЛАВНАЯ**
- 4. Создание и редактирование текстового документа.